# Fehlerbehebung bei unvollständigen Adjacencies mit CEF ٦

## Inhalt

**[Einführung](#page-0-0) [Voraussetzungen](#page-0-1)** [Anforderungen](#page-1-0) [Verwendete Komponenten](#page-1-1) [Konventionen](#page-1-2) [Was ist eine Adjacency?](#page-1-3) [Arten von Adjazenzen](#page-4-0) [Erkennung von Adjazenzen](#page-5-0) [Gründe für unvollständige Adjacencies](#page-5-1) [Kein ARP-Eintrag](#page-6-0) [Nicht gelöscht, nachdem markiert unvollständig](#page-6-1) [Bekannte Probleme](#page-7-0) [Zugehörige Informationen](#page-7-1)

## <span id="page-0-0"></span>**Einführung**

Netzwerkknoten im Netzwerk gelten als angrenzend, wenn sie sich über einen einzelnen Hop über eine Verbindungsschicht erreichen können. Dieses Dokument enthält Tipps zur Behebung unvoll[s](//www.cisco.com/en/US/docs/ios/12_3/switch/command/reference/swi_s2.html#wp1075860)tändiger Adjacencies, da die Ausgabe des [Befehls](//www.cisco.com/en/US/docs/ios/12_3/switch/command/reference/swi_s2.html#wp1075860) show ip cef adjacenc[y](//www.cisco.com/en/US/docs/ios/12_3/switch/command/reference/swi_s2.html#wp1075860) [anzeigt, wenn](//www.cisco.com/en/US/docs/ios/12_3/switch/command/reference/swi_s2.html#wp1075860) [Cisco Express Forwarding \(CEF\)](//www.cisco.com/en/US/docs/ios/12_2/switch/configuration/guide/xcfcef.html) auf einer Schnittstelle aktiviert ist.

```
Router#show ip cef adjacency serial 4/0/1 10.10.78.69 detail
IP Distributed CEF with switching (Table Version 2707655)
    130703 routes, 0 reresolve, 0 unresolved (0 old, 0 new), peak 39517
    130703 leaves, 9081 nodes, 26227536 bytes, 2685255 inserts, 2554552 invalidations
    949 load sharing elements, 318864 bytes, 71787 references
    universal per-destination load sharing algorithm, id 9E3B1A95
    2 CEF resets, 23810 revisions of existing leaves
   Resolution Timer: Exponential (currently 1s, peak 16s)
    22322 in-place/0 aborted modifications
    refcounts: 2175265 leaf, 1972988 node
```
Table epoch: 0 (17 entries at this epoch)

**Adjacency Table has 112 adjacencies 4 IPv4 incomplete adjacencies**

<span id="page-0-1"></span>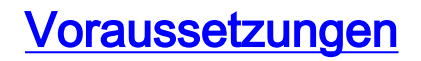

### <span id="page-1-0"></span>Anforderungen

Cisco empfiehlt, über Kenntnisse in folgenden Bereichen zu verfügen:

- [Cisco Express Forwarding \(CEF\)](//www.cisco.com/en/US/docs/ios/12_2/switch/configuration/guide/xcfcef.html)
- [Konfigurieren von Cisco Express Forwarding](//www.cisco.com/en/US/docs/ios/12_2/switch/configuration/guide/xcfcefc.html)
- [Überprüfen von Cisco Express Forwarding Switching](//www.cisco.com/en/US/products/sw/iosswrel/ps1828/products_tech_note09186a00801e1e46.shtml)

#### <span id="page-1-1"></span>Verwendete Komponenten

Die Informationen in diesem Dokument basieren auf der Cisco IOS<sup>®</sup> Softwareversion 12.3(3).

Die Informationen in diesem Dokument wurden von den Geräten in einer bestimmten Laborumgebung erstellt. Alle in diesem Dokument verwendeten Geräte haben mit einer leeren (Standard-)Konfiguration begonnen. Wenn Ihr Netzwerk in Betrieb ist, stellen Sie sicher, dass Sie die potenziellen Auswirkungen eines Befehls verstehen.

### <span id="page-1-2"></span>Konventionen

Weitere Informationen zu Dokumentkonventionen finden Sie unter [Cisco Technical Tips](//www.cisco.com/en/US/tech/tk801/tk36/technologies_tech_note09186a0080121ac5.shtml) [Conventions](//www.cisco.com/en/US/tech/tk801/tk36/technologies_tech_note09186a0080121ac5.shtml) (Technische Tipps zu Konventionen von Cisco).

# <span id="page-1-3"></span>Was ist eine Adjacency?

CEF beschreibt einen sehr schnellen Switching-Mechanismus, den ein Router verwendet, um Pakete von der eingehenden an die ausgehende Schnittstelle weiterzuleiten. CEF verwendet zwei Gruppen von Datenstrukturen oder Tabellen, die im Router-Speicher gespeichert werden:

- Forwarding Information Base (FIB) Eine FIB beschreibt eine Datenbank mit Informationen, die für Weiterleitungsentscheidungen verwendet wird. Sie ähnelt prinzipiell einer Routing-Tabelle oder einem Routing-Cache, unterscheidet sich jedoch in der Implementierung stark von einer Routing-Tabelle.
- <u>[Adjacency-Tabelle](//www.cisco.com/en/US/docs/ios/12_2/switch/configuration/guide/xcfcef.html#wp1000937)</u> Zwei Knoten im Netzwerk gelten als angrenzend, wenn sie sich über einen einzelnen Hop über eine Link-Layer erreichen können. Wenn beispielsweise ein Paket an einer der Schnittstellen des Routers eingeht, entfernt der Router das Frame der Sicherungsschicht und leitet das geschlossene Paket an die Netzwerkschicht weiter. Auf der Netzwerkebene wird die Zieladresse des Pakets geprüft. Wenn die Zieladresse keine Adresse der Schnittstelle des Routers oder der Broadcast-Adresse aller Hosts ist, muss das Paket geroutet werden.Jeder Routeneintrag in der Datenbank muss mindestens zwei Elemente enthalten:Zieladresse - Dies ist die Adresse des Netzwerks, das der Router erreichen kann. Der Router kann mehrere Routen zur gleichen Adresse haben.Zeiger auf das Ziel - Dieser Zeiger gibt an, dass das Zielnetzwerk direkt mit dem Router verbunden ist, oder er gibt die Adresse eines anderen Routers in einem direkt verbundenen Netzwerk zum Ziel an. Dieser Router, der einen Hop näher am Ziel ist, ist der Next-Hop-Router. Eine Adjacency stellt den Zeiger auf das Ziel dar.

In diesem Beispiel wird eine Ethernet-Schnittstelle eines Routers (z. B. R1) verwendet, der mit der IP-Adresse 172.16.81.98 konfiguriert ist, und eine einfache statische Standardroute, die alle Ziele

auf die Ethernet-Schnittstelle eines benachbarten Routers R2 verweist, mit der IP-Adresse 172.16.81.1 als nächster Hop. Im Allgemeinen muss CEF auf der eingehenden Schnittstelle aktiviert werden, damit Pakete CEF-Switching erhalten. Da CEF die Weiterleitungsentscheidung für die Eingabe trifft, verwenden Sie den Befehl no [ip route-cache cef](//www.cisco.com/en/US/docs/ios/12_3/switch/command/reference/swi_i1.html#wp1110844) auf der Eingangsoberfläche, um CEF zu deaktivieren.

Hinweis: Beim Fast-Switching erstellt Cisco IOS einen Fast-Switching-Cache-Eintrag, nachdem es ein Paket schaltet. Beispielsweise wird ein Paket, das über eine prozessgesteuerte Schnittstelle gesendet und über eine Fast-Switched-Schnittstelle gesendet wird, schnell umgeschaltet. Geben Sie den Befehl no [ip route-cache](//www.cisco.com/en/US/docs/ios/12_3/switch/command/reference/swi_i1.html#wp1110844) an der Ausgangsschnittstelle ein, um das schnelle Switching zu deaktivieren. Dies steht im Gegensatz zu CEF.

- 1. Mit dem Befehl show ip route [können Sie den Inhalt der IP-Routing-Tabelle anzeigen.](//www.cisco.com/en/US/docs/ios/12_3/iproute/command/reference/ip2_s3g.html#wp1039689) R1#**show ip route** Codes: C - connected, S - static, I - IGRP, R - RIP, M - mobile, B - BGP D - EIGRP, EX - EIGRP external, O - OSPF, IA - OSPF inter area N1 - OSPF NSSA external type 1, N2 - OSPF NSSA external type 2 E1 - OSPF external type 1, E2 - OSPF external type 2 i - IS-IS, su - IS-IS summary, L1 - IS-IS level-1, L2 - IS-IS level-2 ia - IS-IS inter area, \* - candidate default, U - per-user static route o - ODR, P - periodic downloaded static route Gateway of last resort is 172.16.81.1 to network 0.0.0.0 172.16.0.0/24 is subnetted, 1 subnets C 172.16.81.0 is directly connected, Ethernet0/0 **S\* 0.0.0.0/0 [1/0] via 172.16.81.1** *!--- A simple default static route points all destinations to !--- a next-hop address of 172.16.81.1.*
- 2. Mit dem Befehl <mark>[show ip arp](//www.cisco.com/en/US/docs/ios/12_3/ipaddr/command/reference/ip1_s1g.html#wp1079902)</mark> oder dem Befehl <u>show arp</u> können Sie die ARP-Tabelle (Address Resolution Protocol) anzeigen.Hinweis: Das Feld "Hardware-Adresse" in der ARP-Tabelle zeigt Einträge für die lokale Schnittstelle und die Next-Hop-Schnittstelle an. R1#**show ip arp**

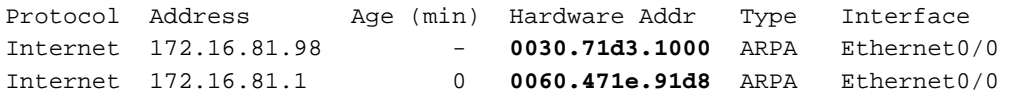

3. Verwenden Sie die **Details <u>show adjacency</u> ethernet 0/0** und die **internen** Befehle **show** adjacency Ethernet 0/0, um den Inhalt des Adjacency-Tabelleneintrags anzuzeigen.

```
R1#show adjacency ethernet 0/0 detail
Protocol Interface and Address
IP Ethernet0/0 172.16.81.1(7)
                                 0 packets, 0 bytes
                                 0060471E91D8003071D310000800
                                 ARP 03:57:08
                                 Epoch: 1
R1#show adjacency ethernet 0/0 internal
Protocol Interface Address
IP Ethernet0/0 172.16.81.1(7)
                      0 packets, 0 bytes
                      0060471E91D8003071D310000800
                      ARP 03:57:00
                      Epoch: 1
                      Fast adjacency enabled
                      IP redirect enabled
                      IP mtu 1500 (0x48000082)
                      Fixup disabled
                      Adjacency pointer 0x62515AC0, refCount 7
                      Connection Id 0x0
                      Bucket 236
```
Diese Ausgabe zeigt, dass in CEF eine Adjacency auf eine Kontrollstruktur verweist, die Layer-2-Informationen für eine IP-Adresse auf einer bestimmten Schnittstelle enthält. Sie enthält die Rewrite-Zeichenfolge, die vom Kapselungsprotokoll der ausgehenden Schnittstelle abhängig ist. Eine Adjacency entspricht einem ARP-Eintrag von CEF.

In dieser Tabelle werden die Schlüsselfelder des internen Befehls show adjacency [interface-type interface-number] beschrieben.

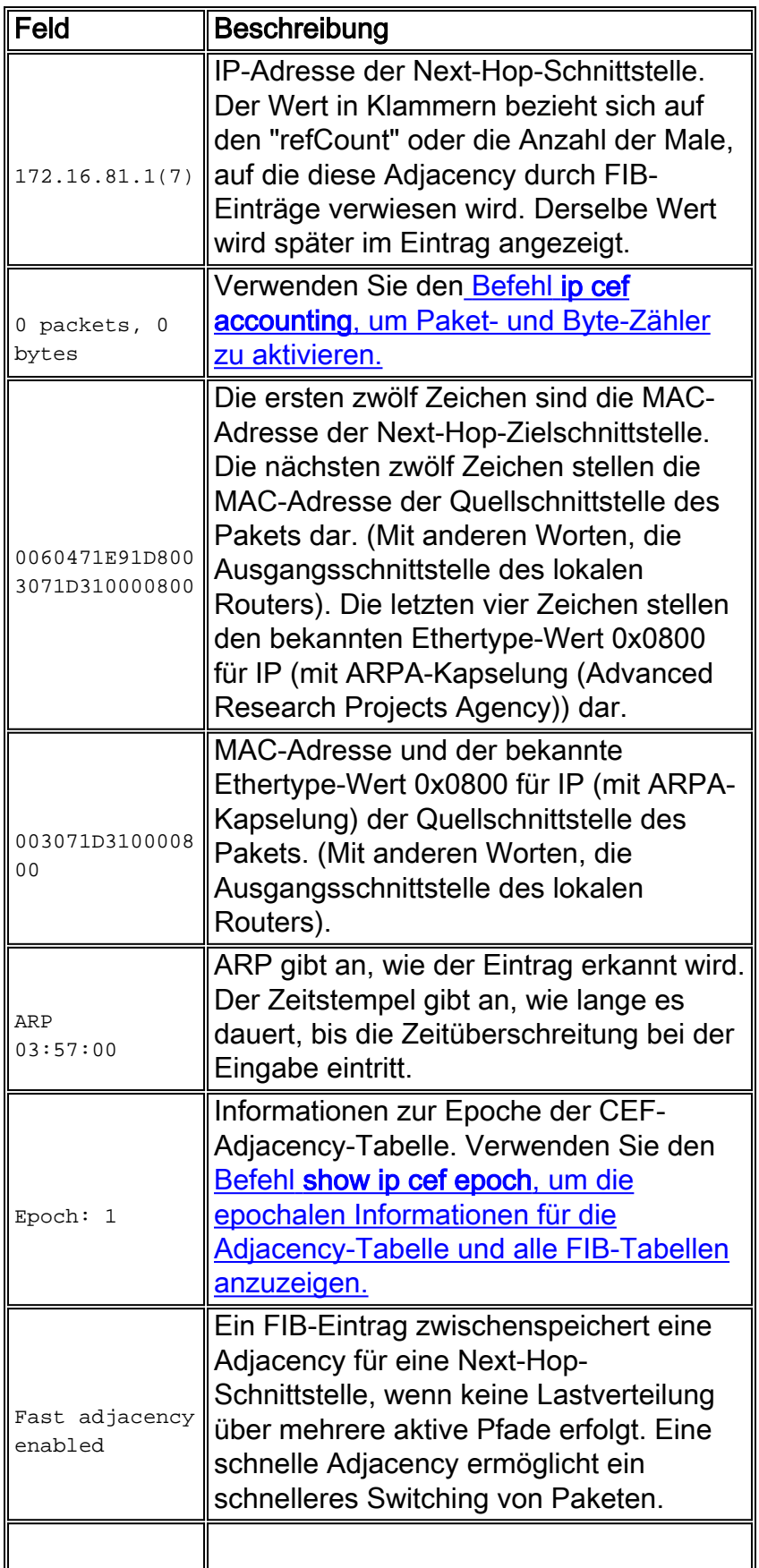

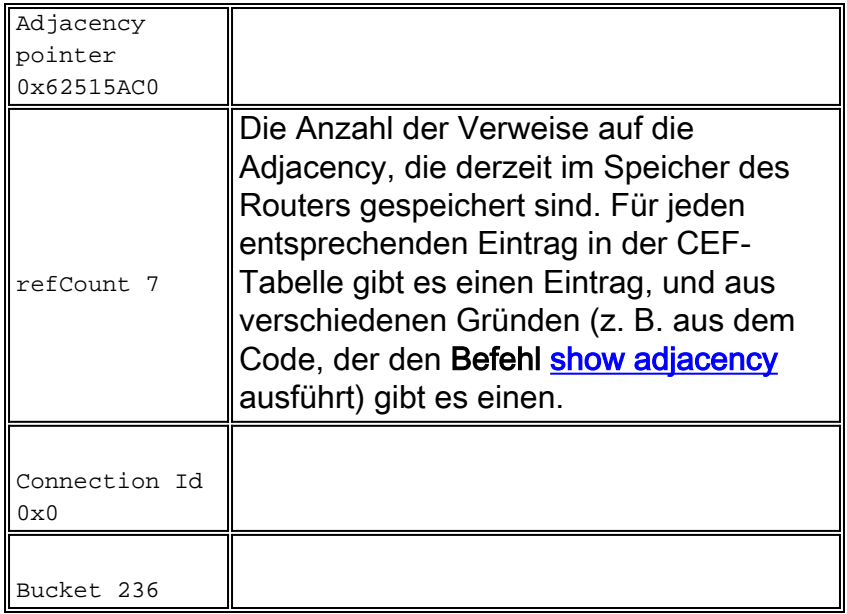

# <span id="page-4-0"></span>Arten von Adjazenzen

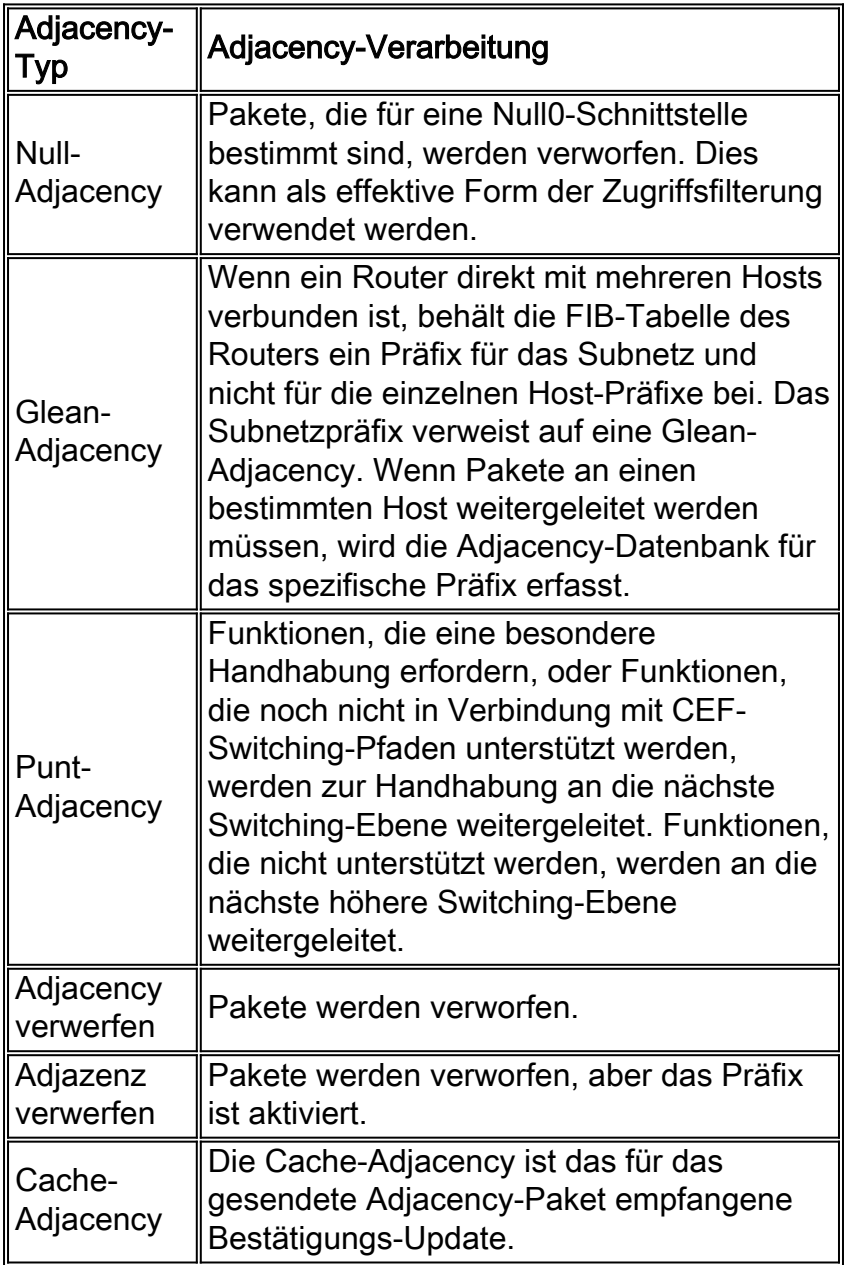

## <span id="page-5-0"></span>Erkennung von Adjazenzen

Adjacencies werden der Tabelle entweder durch indirekte manuelle Konfiguration oder dynamisch hinzugefügt, wenn sie durch einen Mechanismus wie ARP erkannt werden, oder mithilfe eines Routing-Protokolls wie BGP und OSPF, das Nachbarbeziehungen bildet. Wenn eine Adjacency von der FIB erstellt wird und nicht dynamisch erkannt wird, sind die Adressierungsinformationen für Layer 2 nicht bekannt, und die Adjacency wird als unvollständig angesehen. Sobald die Layer-2-Informationen bekannt sind, wird das Paket an den Routingprozessor weitergeleitet, und die Adjacency wird durch ARP bestimmt.

ATM- und Frame-Relay-Schnittstellen können als Point-to-Point- oder als Multipoint-Schnittstelle konfiguriert werden. Die Anzahl der Adjacencies variiert je nach Konfiguration:

- Point-to-Point-Schnittstelle Verwendet eine einzige Adjacency für die Schnittstelle.
- Multipoint-Schnittstelle Verwendet eine eindeutige Adjacency oder eine Layer-2-Umschreibstruktur für jede Host-IP-Adresse. Die Informationen zum Abschließen der Adjacency stammen von IP ARP-, statischen ATM- oder Frame-Relay-Zuordnungen und umgekehrtem ARP auf ATM und Frame Relay.

```
Router#show adjacency serial 0 detail
Protocol Interface Address
IP Serial0 140.108.1.1(25)
                            0 packets, 0 bytes
                            18410800
                            FR-MAP never
                           Epoch: 1
IP Serial0 140.108.1.2(5)
                            0 packets, 0 bytes
                            18510800
                            FR-MAP never
                            Epoch: 1
```
Wenn eine ATM-Schnittstelle mehr als einen permanenten Virtual Circuit (PVC) auf einer Schnittstelle unterstützt, kann die "unvollständige" Fehlermeldung bis zu einer Minute angezeigt werden, sollte aber nicht beibehalten werden.

Hinweis: Zusätzlich zu den regulären Adjacencies unterstützt CEF auch fünf Adjacency-Typen, die eine besondere Handhabung erfordern. Diese Typen werden im Abschnitt [Adjacency-Typen](//www.cisco.com/en/US/docs/ios/12_2/switch/configuration/guide/xcfcef.html) beschriebe[n, die eine besondere Behandlung erfordern](//www.cisco.com/en/US/docs/ios/12_2/switch/configuration/guide/xcfcef.html), der [Übersicht über](//www.cisco.com/en/US/docs/ios/12_2/switch/configuration/guide/xcfcef.html) di[e](//www.cisco.com/en/US/docs/ios/12_2/switch/configuration/guide/xcfcef.html) [Cisco Express-](//www.cisco.com/en/US/docs/ios/12_2/switch/configuration/guide/xcfcef.html)[Weiterleitung](//www.cisco.com/en/US/docs/ios/12_2/switch/configuration/guide/xcfcef.html) und sind nicht Bestandteil dieses Dokuments.

## <span id="page-5-1"></span>Gründe für unvollständige Adjacencies

Es gibt zwei bekannte Gründe für eine unvollständige Adjacency:

- Der Router kann ARP für die Next-Hop-Schnittstelle nicht erfolgreich verwenden.
- Nach einem **clear ip arp** oder einem <u>clear adjacenc[y-Befehl](//www.cisco.com/en/US/docs/ios/12_3/switch/command/reference/swi_a1.html#wp1059562)</u> markiert der Router die Adjacency als unvollständig. Dann wird der Eintrag nicht gelöscht.
- In einer MPLS-Umgebung sollte IP CEF für Label Switching aktiviert werden. Schnittstellenebene Befehl [ip route-cache cef](//tools.cisco.com/Support/CLILookup/cltSearchAction.do?Application_ID=CLT"&"IndexId=IOS"&"IndexOptionId=123"&"SearchPhrase=%22*%22"&"Paging=25"&"ActionType=getCommandList"&"Bookmark=True)

Zu den Symptomen einer unvollständigen Adjacency gehören zufällige Paketverluste während eines Ping-Tests. Die Ausgabe geht verloren, indem die Geschwindigkeit gedrosselt wird, mit der [CEF](//www.cisco.com/en/US/products/sw/iosswrel/ps1828/products_tech_note09186a00801e1e46.shtml#punts) die ankommenden Pakete an die CPU [stürzt.](//www.cisco.com/en/US/products/sw/iosswrel/ps1828/products_tech_note09186a00801e1e46.shtml#punts) Mit dem Befehl debug ip cef können [Sie](//www.cisco.com/en/US/docs/ios/12_3/debug/command/reference/dbg_h1g.html#wp1086026) CEF-Drops anzeigen, wenn die Adjacency unvollständig ist.

```
Router#
 *Oct 11 17:08:03.275: CEF-Drop:
Stalled adjacency for 192.168.10.2 on Serial0/1/3 for
destination 192.168.11.1
 *Oct 11 17:08:03.275: CEF-Drop:
Packet for 192.168.11.1 -- encapsulation
 *Oct 11 17:08:05.307: CEF-Drop:
Stalled adjacency for 192.168.10.2 on Serial0/1/3 for
destination 192.168.11.1
  *Oct 11 17:08:05.307: CEF-Drop:
Packet for 192.168.11.1 -- encapsulation
```
Verwenden Sie außerdem den Befehl [show cef drop](//www.cisco.com/en/US/docs/ios/12_3/switch/command/reference/swi_n1.html#wp1115470) mehrmals, und suchen Sie nach einem inkrementellen Wert für den Zähler 'Encap\_fail'. Weitere Informationen finden Sie in den Befehlen [show cef](//www.cisco.com/en/US/docs/ios/12_3/switch/command/reference/swi_n1.html).

#### <span id="page-6-0"></span>Kein ARP-Eintrag

Wenn CEF keine gültige Adjacency für ein Zielpräfix finden kann, sendet es die Pakete an die CPU zur ARP-Auflösung und zum Abschluss der Adjacency. In seltenen Fällen ist die Adjacency unvollständig. Wenn z. B. die ARP-Tabelle bereits einen bestimmten Host auflistet, löst das Beenden auf die Prozessebene keinen ARP aus.

Bestimmen Sie, ob ein ARP-Eintrag vorhanden ist, um dieses Problem zu beheben. Verwenden Sie diese Befehle, und geben Sie eine bestimmte IP-Adresse an:

• show arp oder show [ip arp](//www.cisco.com/en/US/docs/ios/12_3/ipaddr/command/reference/ip1_s1g.html#wp1079902)

• [Erreichbarkeit anzeigen](/content/en/us/td/docs/ios-xml/ios/ipswitch/command/isw-cr-book/isw-s1.html#wp1164291581)

Mit dem [Befehl](//www.cisco.com/en/US/docs/ios/12_3/debug/command/reference/dbg_a2g.html#wp1116225) debug arp können Sie bestätigen, dass der Router eine ARP-Anforderung sendet.

```
Router#ping 10.12.241.4
Type escape sequence to abort.
Sending 5, 100-byte ICMP Echos to 10.12.241.4, timeout is 2 seconds:
.....
Success rate is 0 percent (0/5)
Router#
.Aug 21 18:59:07.175 PDT:
IP ARP:
creating incomplete entry for IP address:10.12.241.4 interface FastEthernet0/1
.Aug 21 18:59:07.177 PDT: IP ARP: sent req src 10.12.241.252 0006.529c.9801,
dst 10.12.241.4 0000.0000.0000 FastEthernet0/1
.Aug 21 18:59:07.180 PDT: IP ARP throttled out the ARP Request for 10.12.241.4
.Aug 21 18:59:09.182 PDT: IP ARP: sent req src 10.12.241.252 0006.529c.9801,
dst 10.12.241.4 0000.0000.0000 FastEthernet0/1
.Aug 21 18:59:09.183 PDT:
IP ARP throttled out the ARP Request for 10.12.241.4
```
Wenn der Ping-Prozess versucht, das erste Paket zu senden, ohne einen ARP-Eintrag zu sehen, initiiert er eine ARP-Anforderung. Er versucht weiterhin, das Paket zu senden, und verwirft das Paket nach einer festgelegten Wartezeit. Wenn eine ARP-Antwort empfangen und der ARP-Eintrag mithilfe eines Hintergrundprozesses abgeschlossen wird, beträgt die Ping-Erfolgsrate 100 Prozent.

#### <span id="page-6-1"></span>Nicht gelöscht, nachdem markiert unvollständig

Wenn Adjacency-Informationen geändert werden müssen, entfernt die Adjacency-Aging-Logik

einen Eintrag in zwei Phasen:

Zuerst ändert es den Status des Eintrags von komplett in unvollständig. ● Router#**show adjacency**

```
Protocol Interface Address
IP Serial0 10.10.10.2(2) (incomplete)
IP Serial0 10.10.10.3(7)
IP Ethernet0 172.16.81.1(7)
```
Anschließend wird im nächsten einminütigen Intervall der Adjacency Walker-Prozess ● "aufgeweckt" und der Löschvorgang abgeschlossen.

```
Router#show adjacency
Protocol Interface Address
IP Serial0 10.10.10.3(7)
IP Ethernet0 172.16.81.1(7)
```
Im verteilten CEF-Modus informiert der Prozess auf dem RP die Linecards, um den Löschvorgang abzuschließen. Diese Sequenz veranschaulicht, dass ein Fenster von bis zu 60 Sekunden vorhanden ist, damit eine vorübergehende unvollständige Adjacency vorhanden ist.

## <span id="page-7-0"></span>Bekannte Probleme

Bei einer Frame-Relay-Schnittstelle fordert CEF beim Konfigurieren einer statischen Zuordnungsanweisung auf, der CEF einen Host-Präfixeintrag hinzuzufügen. Ursprünglich prüfte CEF vor der Erstellung des Eintrags nicht, ob die PVC den Status "AKTIV" hatte. Dieses Problem wurde unter Cisco Bug ID [CSCdr71258](https://tools.cisco.com/bugsearch/bug/CSCdr71258) (nur [registrierte](//tools.cisco.com/RPF/register/register.do) Kunden) behoben.

Nachdem eine Schnittstelle an eine VRF-Instanz (Multiprotocol Label Switching) (MPLS) Virtual Private Network (VPN) angeschlossen und diese entfernt wurde, setzt CEF die Adjacency auf "unvollständig". Der dynamische Zuordnungseintrag Frame Relay wird jedoch nicht gelöscht. Wenn die IP-Adresse erneut angewendet wird, existiert die dynamische Zuordnung noch. Dadurch wird verhindert, dass die Adjacency jemals abgeschlossen wird. Führen Sie den Befehl [clear](//www.cisco.com/en/US/docs/ios/12_3/wan/command/reference/wan_c1g.html#wp1036437) [frame-relais-inarp](//www.cisco.com/en/US/docs/ios/12_3/wan/command/reference/wan_c1g.html#wp1036437) aus, wenn die IP-Adresse entfernt wird (z. B. wenn die VRF-Instanz angewendet wird), um dieses Problem zu vermeiden. Die IP-Adresse kann dann erneut angewendet werden, und die Adjacency wird abgeschlossen, sobald die dynamische Zuordnung wiederhergestellt wird.

## <span id="page-7-1"></span>Zugehörige Informationen

- [Überprüfen von Cisco Express Forwarding Switching](//www.cisco.com/en/US/products/sw/iosswrel/ps1828/products_tech_note09186a00801e1e46.shtml?referring_site=bodynav)
- [Konfigurieren von Cisco Express Forwarding](//www.cisco.com/en/US/docs/ios/12_2/switch/configuration/guide/xcfcefc.html?referring_site=bodynav)
- [Cisco Express Forwarding Übersicht](//www.cisco.com/en/US/docs/ios/12_2/switch/configuration/guide/xcfcef.html?referring_site=bodynav)
- [Support-Seite für Cisco Express Forwarding \(CEF\)-Technologie](//www.cisco.com/en/US/tech/tk827/tk831/tk102/tsd_technology_support_sub-protocol_home.html?referring_site=bodynav)
- [Support-Seite für die IP Switching-Technologie](//www.cisco.com/en/US/tech/tk827/tk831/tsd_technology_support_protocol_home.html?referring_site=bodynav)
- [Technischer Support und Dokumentation Cisco Systems](//www.cisco.com/cisco/web/support/index.html?referring_site=bodynav)